# **Evaluation and statistics of expression data using NormalyzerDE**

#### **Jakob Willforss, Aakash Chawade and Fredrik Levander**

**04/27/2020**

#### **Abstract**

Technical biases reduces the ability to see the desired biological changes when performing omics experiments. There are numerous normalization techniques available to counter the biases, but to find the optimal normalization is often a non-trivial task. Furthermore there are limited tools available to counter biases such as retention-time based biases caused by fluctuating electrospray intensities. NormalyzerDE helps this process by performing a wide range of normalization techniques including a general and openly available approach to countering retention-time based biases. More importantly it calculates and visualizes a number of performance measures to guide the users selection of normalization technique. Furthermore, NormalyzerDE provides means to easily perform differential expression statistics using either the empirical Bayes Limma approach or ANOVA. Evaluation visualizations are available for both normalization performance measures and as P-value histograms for the subsequent differential expression analysis comparisons. NormalyzerDE package version: 1.6.0

## **Contents**

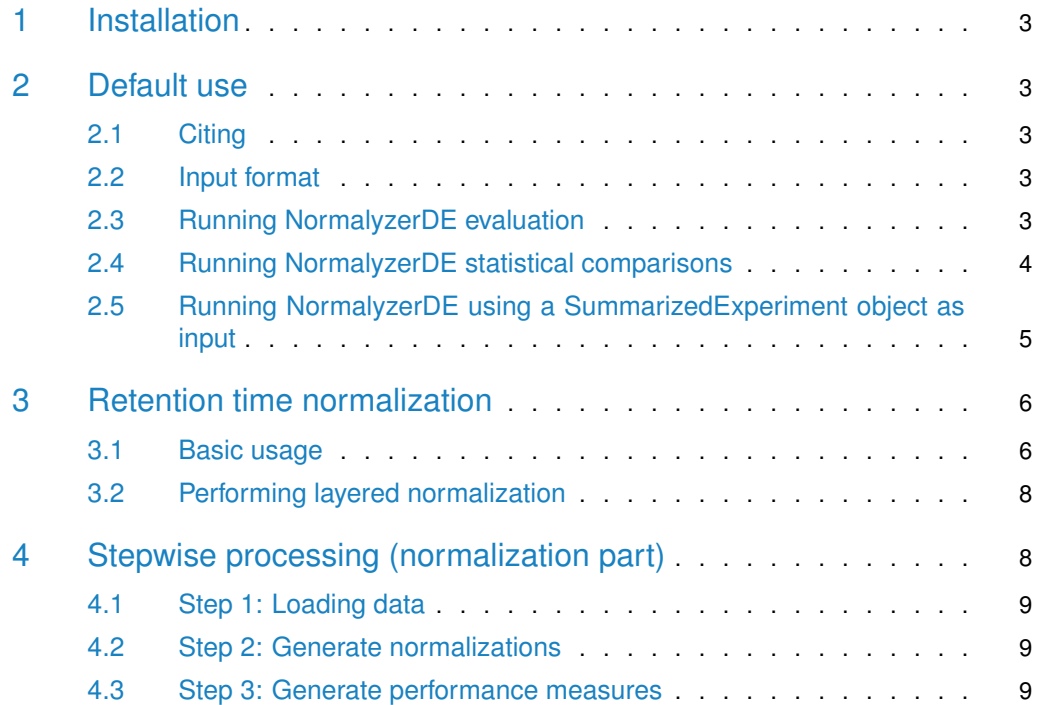

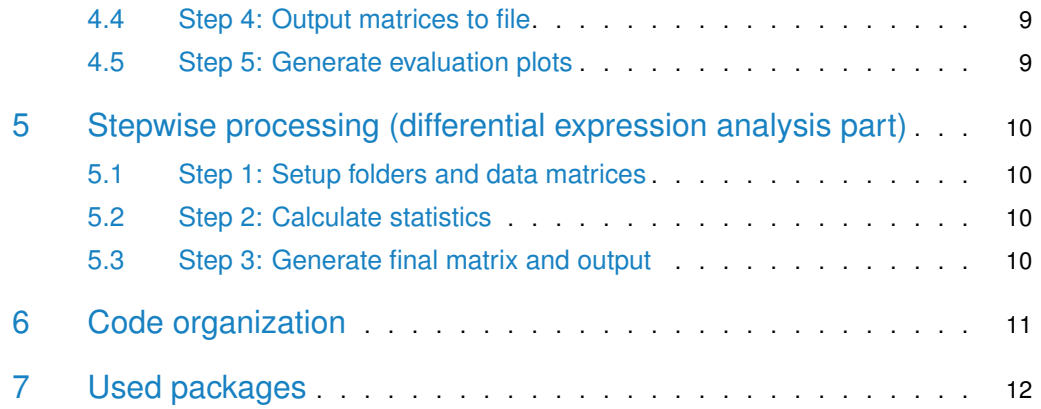

## 1 Installation

<span id="page-2-0"></span>Installation is preferably performed using BiocManager (requires R version  $>= 3.5$ ):

```
install.packages("BiocManager")
BiocManager::install("NormalyzerDE")
```
## 2 Default use

### 2.1 Citing

<span id="page-2-3"></span><span id="page-2-2"></span>Willforss, J., Chawade, A., Levander, F. Submitted article.

### 2.2 Input format

NormalyzerDE expects a raw data file. Columns can contain annotation information or sample data. Each column should start with a header.

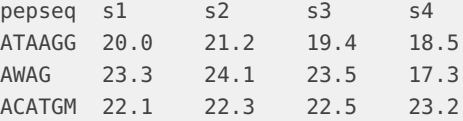

This data should be provided with a design matrix where all data samples should be represented. One column (default header "sample") should match the columns containing samples in the raw data. Another column (default header "group") should contain condition levels which could be used for group-based evaluations.

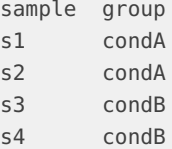

<span id="page-2-4"></span>Alternatively the data can be provided as an instance of a SummarizedExperiment S4 class.

### 2.3 Running NormalyzerDE evaluation

The evaluation step can be performed with one command, normalyzer. This command expects a path to the data file, a name for the run-job, a path to a design matrix and finally a path to an output directory.

Alternatively the designPath and dataPath arguments can be replaced with the experimen tObj argument where the first assay should contain the data matrix of interest, the colData attribute the design matrix and the rowData attribute the annotation columns.

```
library(NormalyzerDE)
outDir <- tempdir()
designFp <- system.file(package="NormalyzerDE", "extdata", "tiny_design.tsv")
dataFp <- system.file(package="NormalyzerDE", "extdata", "tiny_data.tsv")
normalyzer(jobName="vignette_run", designPath=designFp, dataPath=dataFp,
           outputDir=outDir)
## You are running version 1.6.0 of NormalyzerDE
## [Step 1/5] Load data and verify input
## Input data checked. All fields are valid.
## Sample check: More than one sample group found
## Sample replication check: All samples have replicates
## RT annotation column found (5)
## [Step 1/5] Input verified, job directory prepared at:/tmp/RtmpyAUunP/vignette_run
## [Step 2/5] Performing normalizations
## [Step 2/5] Done!
## [Step 3/5] Generating evaluation measures...
## [Step 3/5] Done!
## [Step 4/5] Writing matrices to file
## [Step 4/5] Matrices successfully written
## [Step 5/5] Generating plots...
## `geom_smooth()` using formula 'y \sim x'
## `geom_smooth()` using formula 'y \sim x'
## `geom_smooth()` using formula 'y \sim x'
## `geom_smooth()` using formula 'y \sim x'
## `geom_smooth()` using formula 'y \sim x'
## `geom_smooth()` using formula 'y \sim x'
## `qeom_smooth()` using formula 'y \sim x'
## `geom_smooth()` using formula 'y \sim x'
## `geom_smooth()` using formula 'y \sim x'
## `geom_smooth()` using formula 'y \sim x'
## `geom_smooth()` using formula 'y \sim x'
## `geom_smooth()` using formula 'y \sim x'
## [Step 5/5] Plots successfully generated
## All done! Results are stored in: /tmp/RtmpyAUunP/vignette_run, processing time was 0.3 minutes
```
### <span id="page-3-0"></span>2.4 Running NormalyzerDE statistical comparisons

When you after performing the evaluation and having evaluated the report have decided for which normalization approach seems to work best you can continue to the statistical step.

Here, expected parameters are the path to the target normalization matrix, the sample design matrix as in the previous step, a job name, the path to an output directory and a list of the pairwise comparisons for which you want to calculate contrasts. They are provided as a character vector with conditions to compare separated by a dash ("-").

Similarly as for the normalization step the designPath and dataPath arguments can be replaced with an instance of SummarizedExperiment sent to the experimentObj argument.

normMatrixPath <- paste(outDir, "vignette\_run/CycLoess-normalized.txt", sep="/") normalyzerDE("vignette\_run",

```
comparisons=c("4-5"),
             designPath=designFp,
             dataPath=normMatrixPath,
             outputDir=outDir,
             condCol="group")
## You are running version 1.6.0 of NormalyzerDE
## [1] "Setting up statistics object"
## [1] "Calculating statistical contrasts..."
## [1] "Contrast calculations done!"
## [1] "Writing 100 annotated rows to /tmp/RtmpyAUunP/vignette_run/vignette_run_stats.tsv"
## [1] "Writing statistics report"
## [1] "All done! Results are stored in: /tmp/RtmpyAUunP/vignette_run, processing time was 0 minutes"
```
### <span id="page-4-0"></span>2.5 Running NormalyzerDE using a SummarizedExperiment object as input

A benefit of using a SummarizedExperiment object as input is that it allows executing NormalyzerDE using variables as input instead of loading from file.

The conversion of designMatrix\$sample is required if using read.table as it otherwise is interpreted as a factor. For more intuitive behaviour you can use read\_tsv from the readr package instead of read.table.

```
dataMatrix <- read.table(dataFp, sep="\t", header = TRUE)
designMatrix <- read.table(designFp, sep="\t", header = TRUE)
designMatrix$sample <- as.character(designMatrix$sample)
dataOnly <- dataMatrix[, designMatrix$sample]
annotOnly <- dataMatrix[, !(colnames(dataMatrix) %in% designMatrix$sample)]
sumExpObj <- SummarizedExperiment::SummarizedExperiment(
    as.matrix(dataOnly),
    colData=designMatrix,
    rowData=annotOnly
)
normalyzer(jobName="sumExpRun", experimentObj = sumExpObj, outputDir=outDir)
## You are running version 1.6.0 of NormalyzerDE
## [Step 1/5] Load data and verify input
## Input data checked. All fields are valid.
## Sample check: More than one sample group found
## Sample replication check: All samples have replicates
## RT annotation column found (5)
## [Step 1/5] Input verified, job directory prepared at:/tmp/RtmpyAUunP/sumExpRun
## [Step 2/5] Performing normalizations
## [Step 2/5] Done!
## [Step 3/5] Generating evaluation measures...
## [Step 3/5] Done!
## [Step 4/5] Writing matrices to file
## [Step 4/5] Matrices successfully written
```

```
## [Step 5/5] Generating plots...
\# 'geom_smooth()' using formula 'y ~ x'
## `geom_smooth()` using formula 'y \sim x'
## `geom_smooth()` using formula 'y \sim x'
\# 'geom_smooth()' using formula 'y ~ x'
## `geom_smooth()` using formula 'y ~ x'## `geom_smooth()` using formula 'y \sim x'
## `geom_smooth()` using formula 'y \sim x'
## `geom_smooth()` using formula 'y \sim x'
## `geom_smooth()` using formula 'y \sim x'
## `geom_smooth()` using formula 'y \sim x'
## `qeom_smooth()` using formula 'y \sim x'
## `geom_smooth()` using formula 'y \sim x'
## [Step 5/5] Plots successfully generated
## All done! Results are stored in: /tmp/RtmpyAUunP/sumExpRun, processing time was 0.2 minutes
```
## <span id="page-5-0"></span>3 Retention time normalization

<span id="page-5-1"></span>Retention time based normalization can be performed with an arbitrary normalization matrix.

### 3.1 Basic usage

There are two points of access for the higher order normalization. Either by calling getRT NormalizedMatrix which applies the target normalization approach stepwise over the matrix based on retention times, or by calling getSmoothedRTNormalizedMatrix which generates multiple layered matrices and combines them. To use them you need your raw data loaded into a matrix, a list containing retention times and a normalization matrix able to take a raw matrix and return a normalized in similar format.

```
fullDf <- read.csv(dataFp, sep="\t")
designDf <- read.csv(designFp, sep="\t")
head(fullDf, 1)
## Cluster.ID Peptide.Sequence External.IDs Charge Average.RT Average.m.z
## 1 1493882053114 AAAAEINVKD P38156 2 20.25051 501.268
## s_12500amol_1 s_12500amol_2 s_12500amol_3 s_125amol_1 s_125amol_2 s_125amol_3
## 1 115597000 109302000 100314000 98182352 87241776 98702800
head(designDf, 1)
## sample group batch
## 1 s_125amol_1 4 2
```
At this point we have loaded the full data into dataframes. Next, we use the sample names present in the design matrix to extract sample columns from the raw data. Be careful that the sample names is a character vector. If it is a factor it will extract wrong columns.

Make sure that sample names extracted from design matrix are in right format. We expect it to be in 'character' format.

```
sampleNames <- as.character(designDf$sample)
typeof(sampleNames)
## [1] "character"
```
Now we are ready to extract the data matrix from the full matrix. We also need to get the retention time column from the full matrix.

```
dataMat <- as.matrix(fullDf[, sampleNames])
retentionTimes <- fullDf$Average.RT
head(dataMat, 1)
## s_125amol_1 s_125amol_2 s_125amol_3 s_12500amol_1 s_12500amol_2
## [1,] 98182352 87241776 98702800 115597000 109302000
## s_12500amol_3
```
If everything is fine the data matrix should be double, and have the same number of rows as the number of retention time values we have.

```
typeof(dataMat)
## [1] "double"
print("Rows and columns of data")
## [1] "Rows and columns of data"
dim(dataMat)
## [1] 100 6
print("Number of retention times")
## [1] "Number of retention times"
length(retentionTimes)
## [1] 100
```
## [1,] 100314000

The normalization function is expected to take a raw intensity matrix and return log transformed values. We borrow the wrapper function for Loess normalization from NormalyzerDE. It can be replaced with any custom function as long as the wrapper has the same input/output format.

```
performCyclicLoessNormalization <- function(rawMatrix) {
    log2Matrix <- log2(rawMatrix)
    normMatrix <- limma::normalizeCyclicLoess(log2Matrix, method="fast")
    colnames(normMatrix) <- colnames(rawMatrix)
    normMatrix
}
```
We are ready to perform the normalization.

```
rtNormMat <- getRTNormalizedMatrix(dataMat,
                                   retentionTimes,
                                   performCyclicLoessNormalization,
                                   stepSizeMinutes=1,
                                   windowMinCount=100)
```
Let's double check the results. We expect a matrix in the same format and shape as before. Furthermore, we expect similar but not the exact same values as if we'd applied the normalization globally.

```
globalNormMat <- performCyclicLoessNormalization(dataMat)
dim(rtNormMat)
## [1] 100 6
dim(globalNormMat)
## [1] 100 6
head(rtNormMat, 1)
## s_125amol_1 s_125amol_2 s_125amol_3 s_12500amol_1 s_12500amol_2 s_12500amol_3
## 26.54027 26.36017 26.57715 26.7771 26.70227 26.59205
head(globalNormMat, 1)
## s_125amol_1 s_125amol_2 s_125amol_3 s_12500amol_1 s_12500amol_2
## [1,] 26.54027 26.36017 26.57715 26.7771 26.70227
## s_12500amol_3
## [1,] 26.59205
```
### <span id="page-7-0"></span>3.2 Performing layered normalization

We have everything set up to perform the layered normalization. The result here is expected to be overall similar to the normal retention time approach.

```
layeredRtNormMat <- getSmoothedRTNormalizedMatrix(
   dataMat,
   retentionTimes,
   performCyclicLoessNormalization,
   stepSizeMinutes=1,
   windowMinCount=100,
   windowShifts=3,
   mergeMethod="mean")
dim(layeredRtNormMat)
## [1] 100 6
head(layeredRtNormMat, 1)
## s_125amol_1 s_125amol_2 s_125amol_3 s_12500amol_1 s_12500amol_2
## [1,] 26.54027 26.36017 26.57715 26.7771 26.70227
## s_12500amol_3
## [1,] 26.59205
```
## <span id="page-7-1"></span>4 Stepwise processing (normalization part)

<span id="page-7-2"></span>NormalyzerDE consists of a set of steps. The workflow can be run as a whole, or step by step.

### 4.1 Step 1: Loading data

This step performs input validation of the data, and generates an object of the class NormalyzerDataset.

```
jobName <- "vignette_run"
experimentObj <- setupRawDataObject(dataFp, designFp, "default", TRUE, "sample", "group")
normObj <- getVerifiedNormalyzerObject(jobName, experimentObj)
## Input data checked. All fields are valid.
## Sample check: More than one sample group found
## Sample replication check: All samples have replicates
## RT annotation column found (5)
```
<span id="page-8-0"></span>The function setupRawDataObject returns a SummarizedExperiment object. This object can be prepared directly and should in that case contain the raw data as the default assay, the design matrix as colData and annotation rows as rowData.

### 4.2 Step 2: Generate normalizations

Here, normalizations are performed. This generates a NormalyzerResults object containing both a reference to its original dataset object, but also generated normalization matrices.

<span id="page-8-1"></span>normResults <- normMethods(normObj)

### 4.3 Step 3: Generate performance measures

Performance measures are calculated for normalizations. These are stored in an object NormalizationEvaluationResults. A NormalyzerResults object similar to the one sent in is returned, but with this field added.

```
normResultsWithEval <- analyzeNormalizations(normResults)
```
### 4.4 Step 4: Output matrices to file

Generated normalization matrices are written to the provided folder.

```
jobDir <- setupJobDir("vignette_run", tempdir())
writeNormalizedDatasets(normResultsWithEval, jobDir)
```
### 4.5 Step 5: Generate evaluation plots

Performance measures are used to generate evaluation figures which is written in an evaluation report.

```
generatePlots(normResultsWithEval, jobDir)
## `geom_smooth()` using formula 'y \sim x'
## `geom_smooth()` using formula 'y \sim x'
\# 'geom_smooth()' using formula 'y ~ x'
\# 'geom_smooth()' using formula 'y ~ x'
## `geom_smooth()` using formula 'y ~ x'## `geom_smooth()` using formula 'y \sim x'
## `geom_smooth()` using formula 'y \sim x'
## `geom_smooth()` using formula 'y \sim x'
## `geom_smooth()` using formula 'y \sim x'
## `geom_smooth()` using formula 'y \sim x'
## `qeom_smooth()` using formula 'y \sim x'
## `geom_smooth()` using formula 'y \sim x'
## pdf
## 2
```
<span id="page-9-0"></span>After this evaluation of normalizations and progression to statistics follows as described previously in this report.

## 5 Stepwise processing (differential expression analysis part)

### 5.1 Step 1: Setup folders and data matrices

<span id="page-9-1"></span>For continued processing you select the matrix containing the normalized data from the best performing normalization. The design matrix is the same as for the normalization step.

```
bestNormMatPath <- paste(jobDir, "RT-Loess-normalized.txt", sep="/")
experimentObj <- setupRawContrastObject(bestNormMatPath, designFp, "sample")
nst <- NormalyzerStatistics(experimentObj, logTrans=FALSE)
```
<span id="page-9-2"></span>Similarly as to for the normalization evaluation step the experimentObj above can be prepared directly as a SummarizedExperiment object.

### 5.2 Step 2: Calculate statistics

Now we are ready to perform the contrasts. Contrasts are provided as a vector in the format c("condA-condB", "condB-condC"), where condX is the group levels.

```
comparisons <- c("4-5")
nst <- calculateContrasts(nst, comparisons, condCol="group", leastRepCount=2)
```
#### 5.3 Step 3: Generate final matrix and output

Finally we generate a table containing the statistics results for each feature and write it to file together with an evaluation report containing P-value histograms for each comparison.

```
annotDf <- generateAnnotatedMatrix(nst)
utils::write.table(annotDf, file=paste(jobDir, "stat_table.tsv", sep="/"))
generateStatsReport(nst, "Vignette stats", jobDir)
## pdf
## 2
```
## <span id="page-10-0"></span>6 Code organization

NormalyzerDE consists of a number of scripts and classes. They are focused around two separate workflows. One is for normalizing and evaluating the normalizations. The second is for performing differential expression analysis. Classes are contained in scripts with the same name.

Code organization:

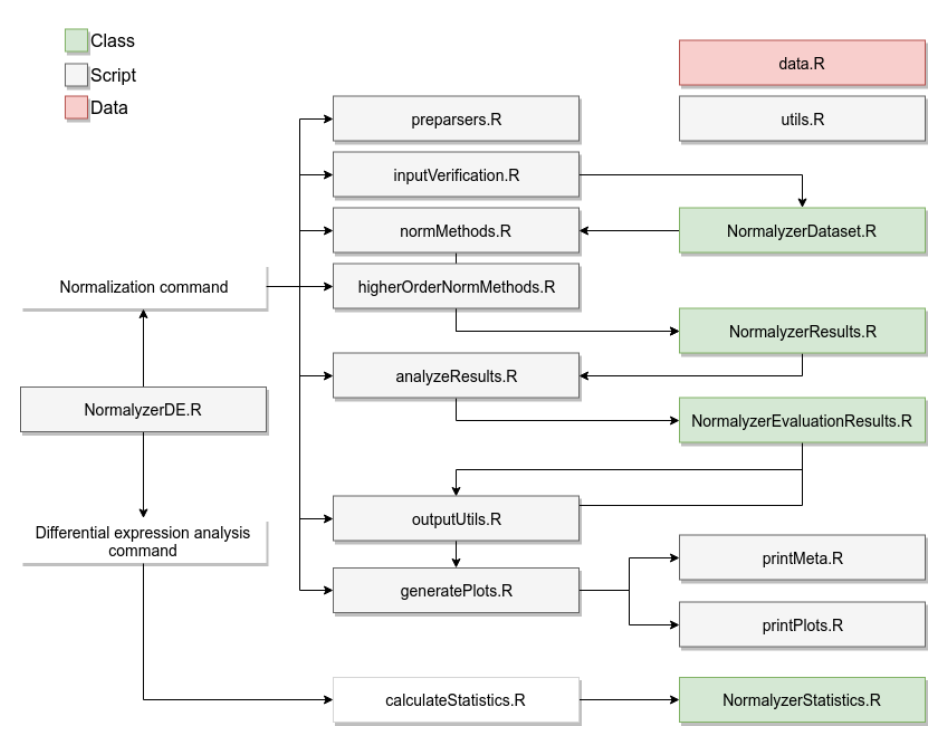

**Figure 1: NormalyzerDE schematics**

The standard workflow for the normalization is the following:

- The normalyzer function in the NormalyzerDE.R script is called, starting the process.
- If applicable (that is, input is in Proteois or MaxQuant format), the dataset is preprocessed into the standard format using code in preparsers.R.
- The input is verified to capture standard errors early on using code in inputVerifica tion.R. This results in an instance of the NormalyzerDataset class.
- The data is normalized using several normalization methods present in normMethods.R. This yields an instance of NormalyzerResults which links to the original Normalyzer Dataset instance and also contains all the resulting normalized datasets.
- If specified (and if a column with retention time values is present) retention-time segmented approaches are performed by applying normalizations from normMethods.R over retention time using functions present in higherOrderNormMethods.R.
- The results are analyzed using functions present in analyzeResults.R. This yields an instance of NormalyzerEvaluationResults containing the evaluation results. This instance is attached to the NormalyzerResults object.
- The final results are sent to outputUtils.R where the normalizations are written to an output directory, and to generatePlots.R which contains visualizations for the performance measures. It also uses code in printMeta.R and printPlots.R to output the results in a desired format.

When a normalized matrix is selected the analysis proceeds to the statistical analysis.

- The normalyzerde function in the NormalyzerDE.R script is called starting the differential expression analysis pipeline.
- An instance of NormalyzerStatistics is prepared containing the input data.
- Code in the calculateStatistics.R script is used to calculate the statistical contrasts. The results are attached to the NormalyzerStatistics object.
- <span id="page-11-0"></span>• The resulting statistics are used to generate a report and an annotated output matrix where key statistical measures are attached to the original matrix.

## 7 Used packages

```
sessionInfo()
```

```
## R version 4.0.0 (2020-04-24)
## Platform: x86_64-pc-linux-gnu (64-bit)
## Running under: Ubuntu 18.04.4 LTS
##
## Matrix products: default
## BLAS: /home/biocbuild/bbs-3.11-bioc/R/lib/libRblas.so
## LAPACK: /home/biocbuild/bbs-3.11-bioc/R/lib/libRlapack.so
##
## locale:
## [1] LC_CTYPE=en_US.UTF-8 LC_NUMERIC=C
## [3] LC_TIME=en_US.UTF-8 LC_COLLATE=C
## [5] LC_MONETARY=en_US.UTF-8 LC_MESSAGES=en_US.UTF-8
## [7] LC_PAPER=en_US.UTF-8 LC_NAME=C
## [9] LC_ADDRESS=C LC_TELEPHONE=C
## [11] LC_MEASUREMENT=en_US.UTF-8 LC_IDENTIFICATION=C
##
## attached base packages:
## [1] stats graphics grDevices utils datasets methods base
##
## other attached packages:
## [1] NormalyzerDE_1.6.0 BiocStyle_2.16.0
##
## loaded via a namespace (and not attached):
## [1] nlme_3.1-147 matrixStats_0.56.0
## [3] bitops_1.0-6 RColorBrewer_1.1-2
## [5] GenomeInfoDb_1.24.0 tools_4.0.0
```
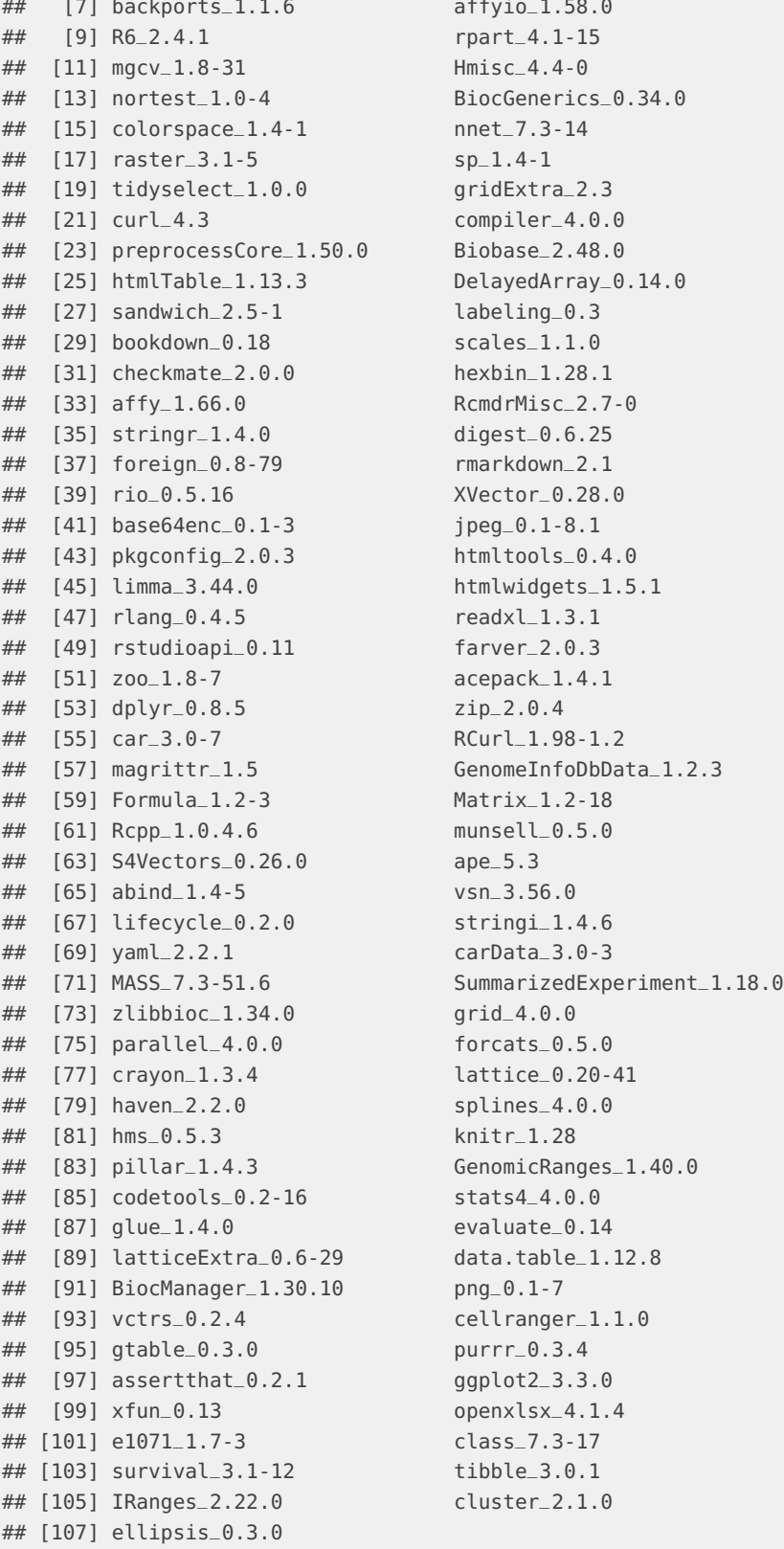

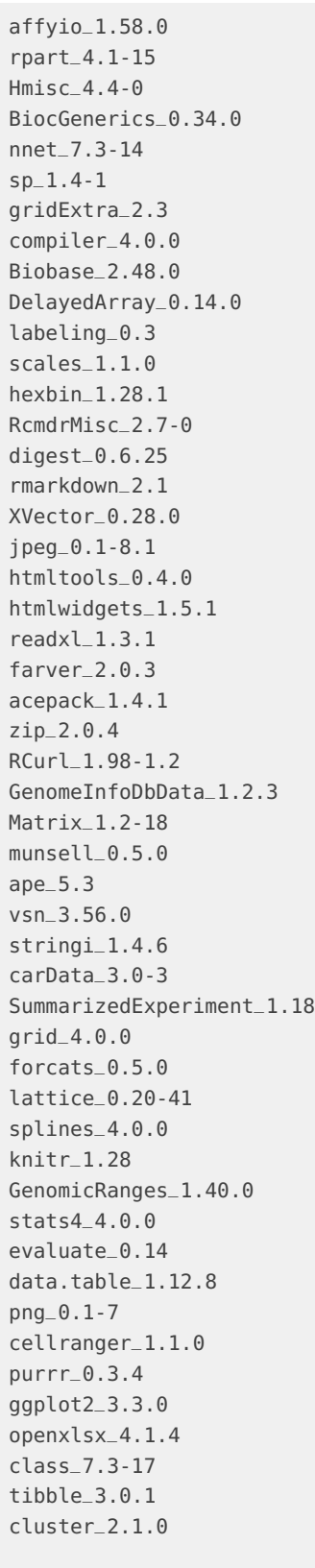